## Glavni menu

## **V tem prispevku**

Zadnja sprememba 02/01/2022 1:41 pm CET

Ob zagonu programa DN se odpre glavni menu.

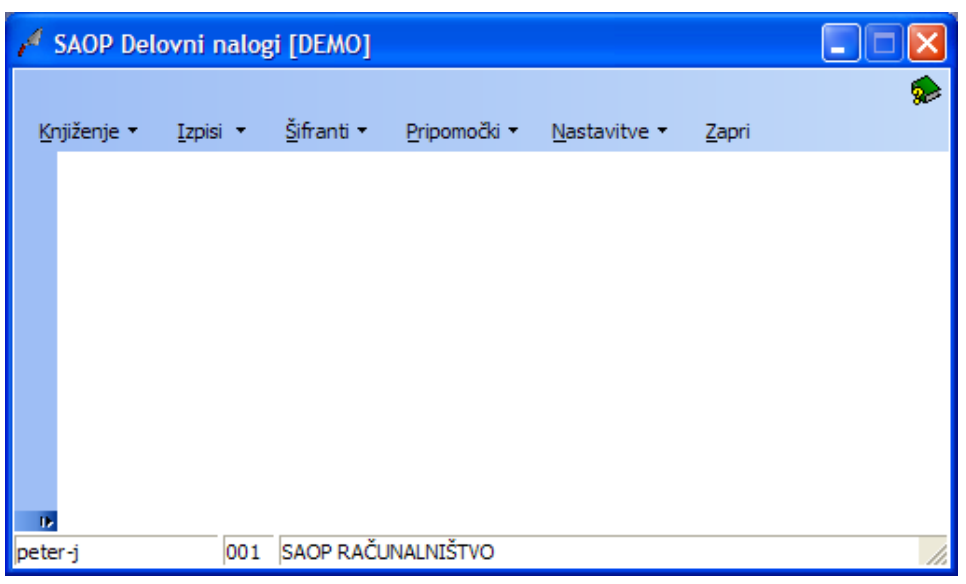

Glavni menu je izhodišče, saj omogoča sprehajanje po vseh sklopih programa. Za začetek si oglejmo kratek opis menijev in ukazov, ki so razporejeni v njih.

- Knjiženje (Alt + K) tu vodimo delovne naloge, ki so razpisani v okviru izbranega leta in izbrane knjige delovnih nalogov. Tu se lahko delovni nalog (ali evidence povezane z delovnimi nalogi) tudi izpiše. Prav tako se na tem mestu lahko izvaja tudi posebna funkcionalnost Prenos na naslednjo fazo, ki omogoča prenos določene količine izdelka iz ene faze (šifre artikla) na drugo fazo (šifro artikla).
- Izpisi (Alt+I) možnost izpisov za razne kontrole.
- Šifranti (Alt+F) pri delu z množico podatkov nam pomagajo šifranti kjer hranimo podatke o knjigah delovnih nalogov, artiklih, strankah, strojih, delavcih, dobi rasti, analitikah, stroškovnih mestih in stroškovnih nosilcih.
- Nastavitve (Alt+N) prilagodimo (splošne) nastavitve programa, povezane z delovanjem programa. Določene nastavitve za delovanje programa nosijo tudi knjige delovnih nalogov (Šifranti).
- Pripomočki (Alt+P) različni pripomočki za delo s programom.
- Zapri (Alt+Z) končamo delo s programom.

Po prvem aktiviranju program preveri, ali so v Nastavitvah vneseni vsi potrebni podatki, ki omogočajo pravilno delovanje programa. Če podatki niso izpolnjeni , se avtomatično odpre okno za vnos nastavitvenih podatkov.

Priporočamo, da najprej izpolnite Nastavitve programa, nato pa še šifrante. Šele po pravilnem vnosu šifrantov se lahko razpisuje delovne naloge.